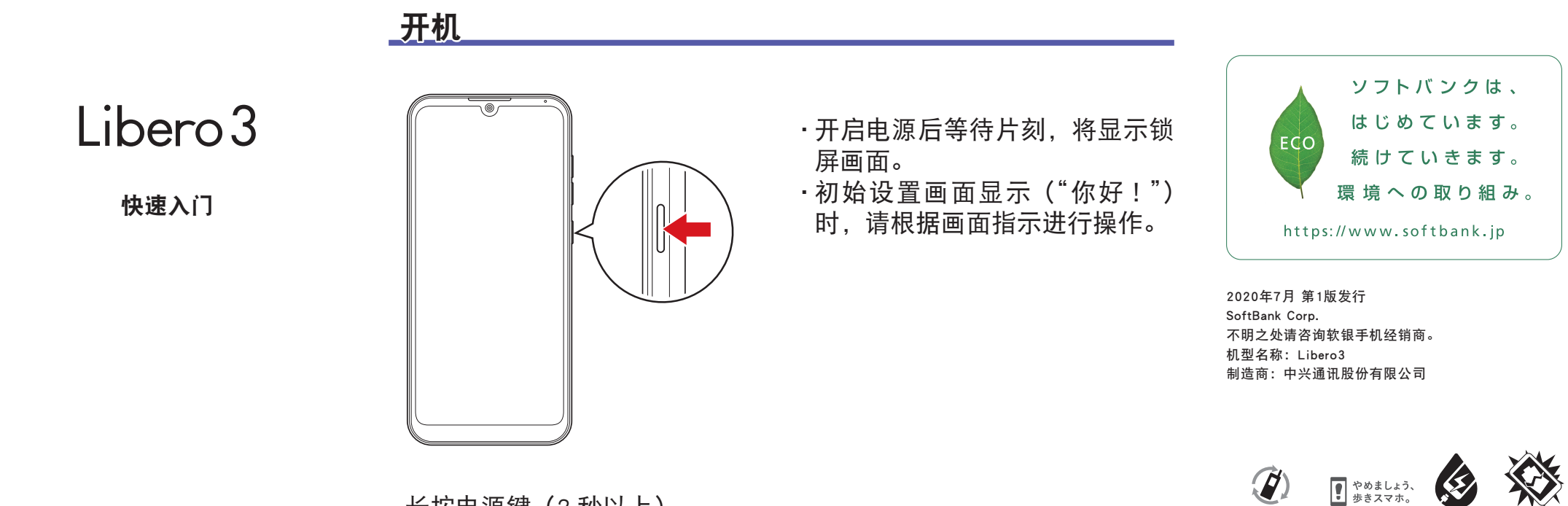

长按电源键(2 秒以上)

# 各部位名称/按键功能

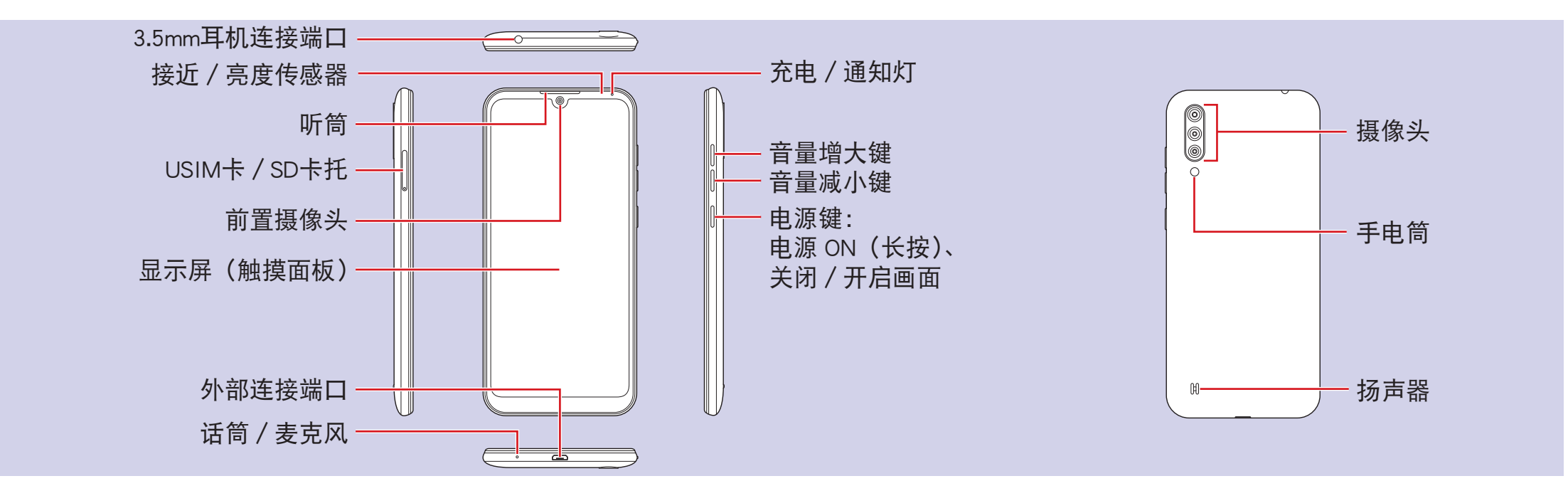

## 主屏幕

选择浏览器书签中登录的"オンライン マニュアル"

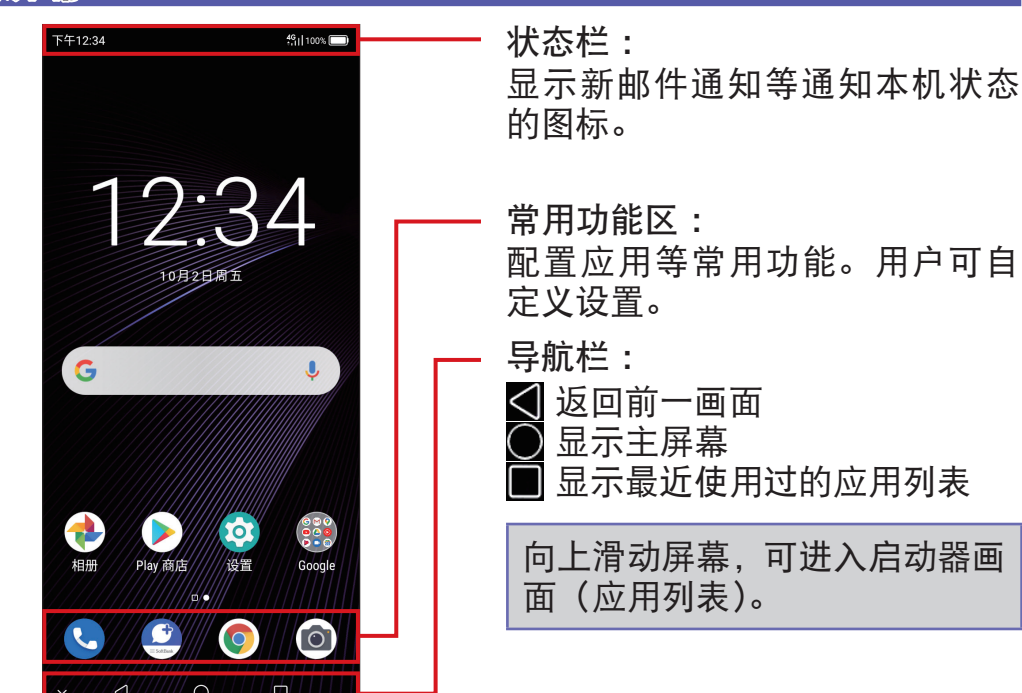

# 锁屏画面

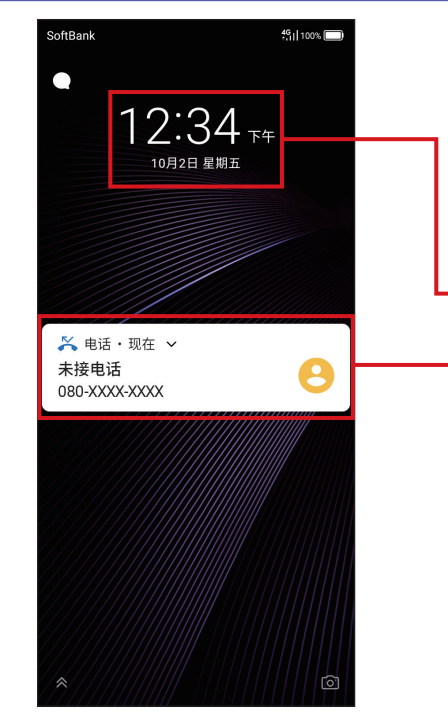

在一定时间内未进行任何操作, 或按下电源键后,画面将会关闭 并上锁。再次按下电源键,将显 示锁屏画面。

时间/日期/星期几

通知 : 双击可进入通知所对应的画面。

向上滑动屏幕可解除画面锁定, 进入主屏幕。

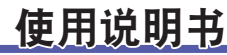

**■** 线上手册

# 联系咨询(仅提供日语服务)

可以通过手机或电脑进行查看。

#### 手机方式

### 电脑方式

(https://www.softbank.jp/mobile/support/ product/libero3-prepaid/) ※ 也可以下载 PDF 版。

如果遇到问题或有不明之处,请随时通过以下方式与我们联系。

**■** My SoftBank

餐变更等各类业务。

https://u.softbank.jp/2HHEHkw

**■** 综合服务

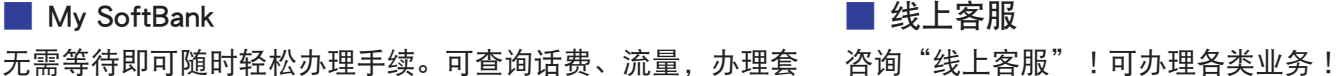

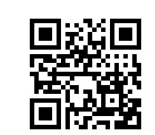

软银的综合服务窗口,提供包括话费充值在内的各类服务。 用软银手机拨打 157(免收通话费) 普通电话拨打 0800-919-0157(免收通话费) 接待时间 :电话 上午 10 点到下午 7 点/ 线上客服 上午 9 点到下午 8 点

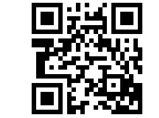

http://bit.ly/2Qpaf0h

**■** 智能手机 技术支持中心 为您提供智能手机操作及服务内容咨询服务的窗口。 用软银手机拨打 151(免收通话费) 普通电话拨打 0800-1700-151(免收通话费) 接待时间 :工作日 上午 9 点到下午 7 点/ 双休及节假日 上午 9 点到下午 5 点

※ 本说明书中记载的屏幕显示可能会与实机存在差异。

## Wi-Fi 设置

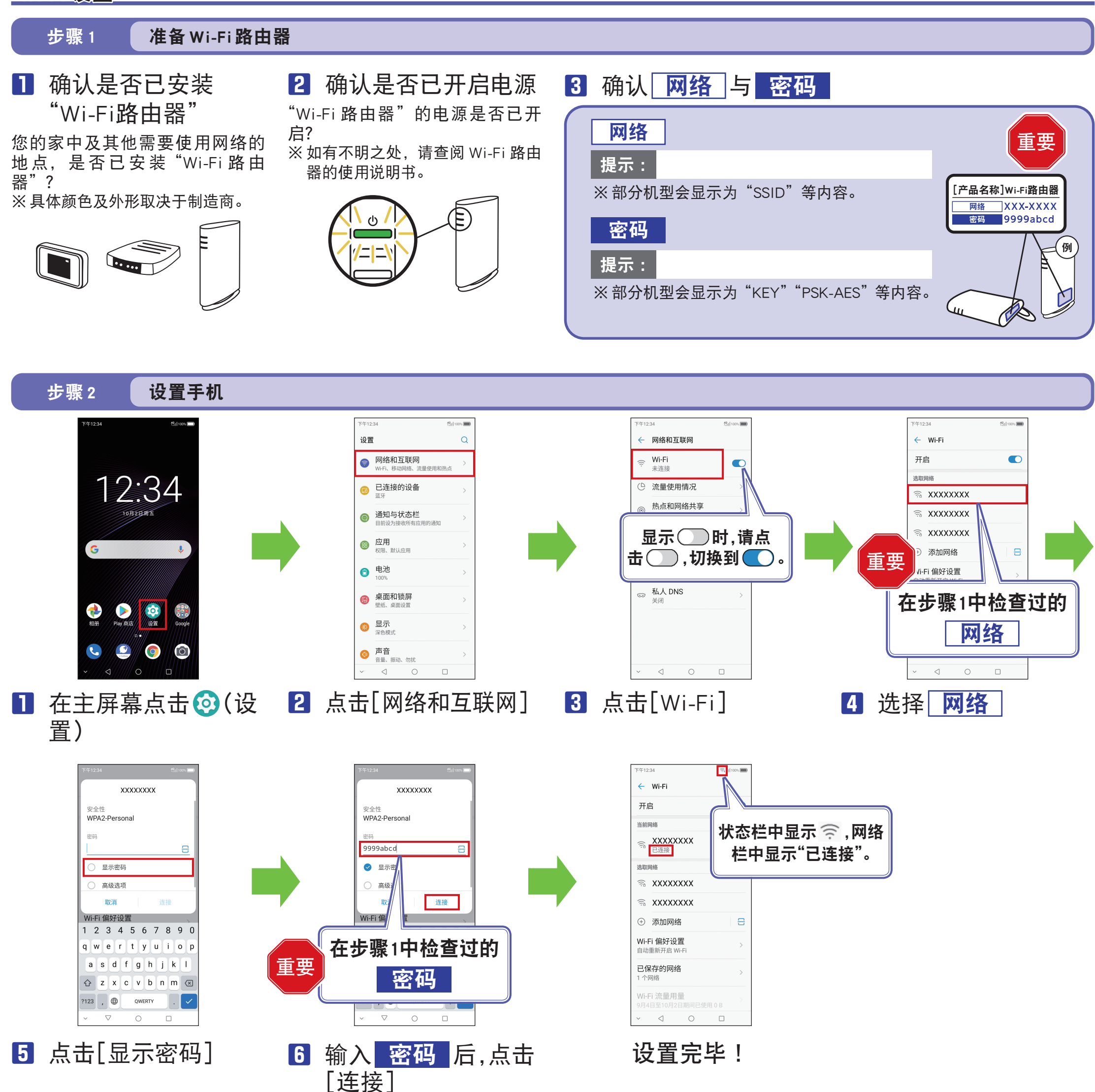

# 无法连接时

### 网络栏中显示"请检查密码,然后重试"时,请按照下列步骤重新设置。

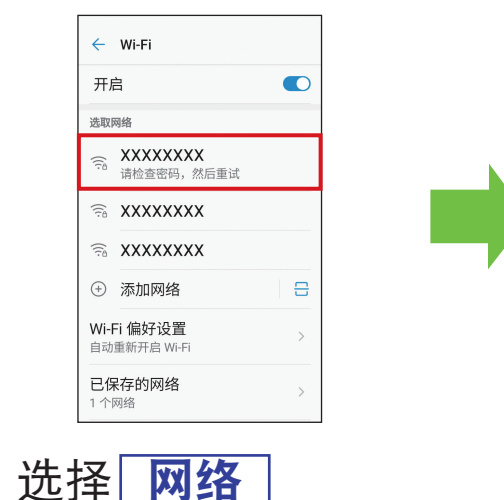

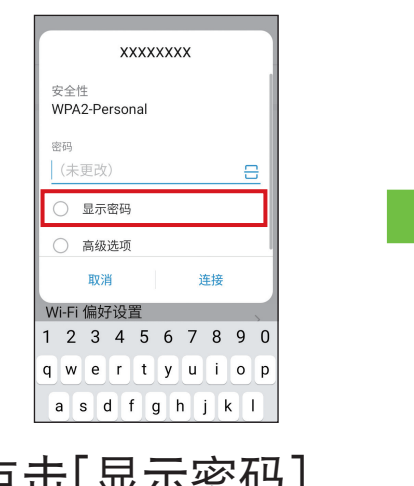

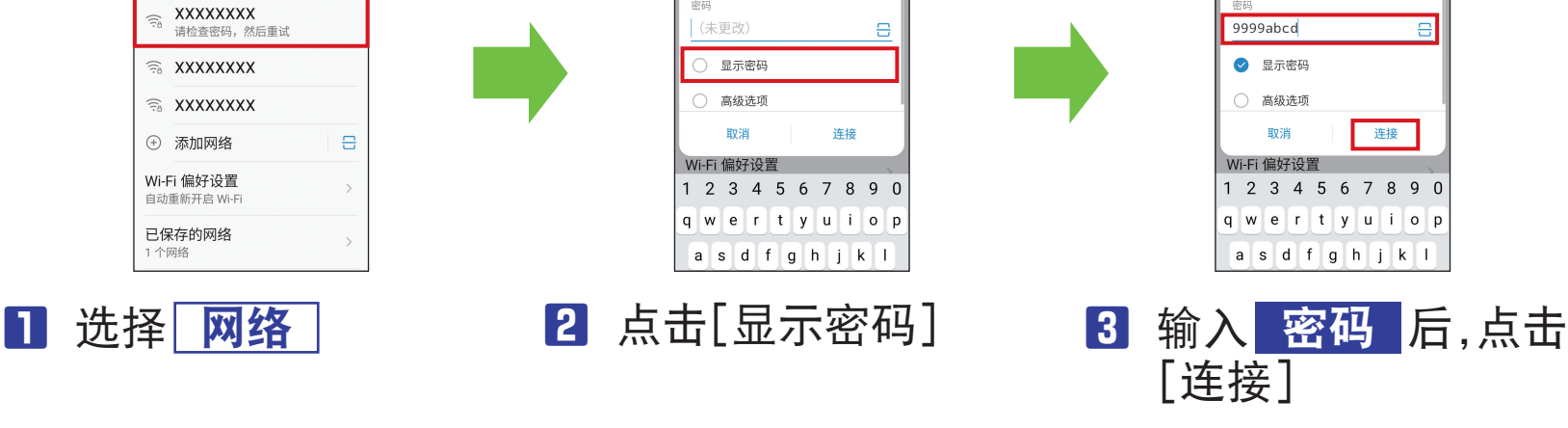

xxxxxxxx

安全性

WPA2-Persona